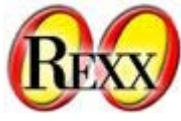

The 16th International Rexx Symposium for Developers and Users April 18th - April 21st, 2005 Palos Verdes Inn Redondo Beach, CA

Creating Professional Documents With ooRexx & The PrinterObject

> Lee Peedin VP Research & Development Safe Data, Inc. Wallace, NC *lee@safedatausa.com*

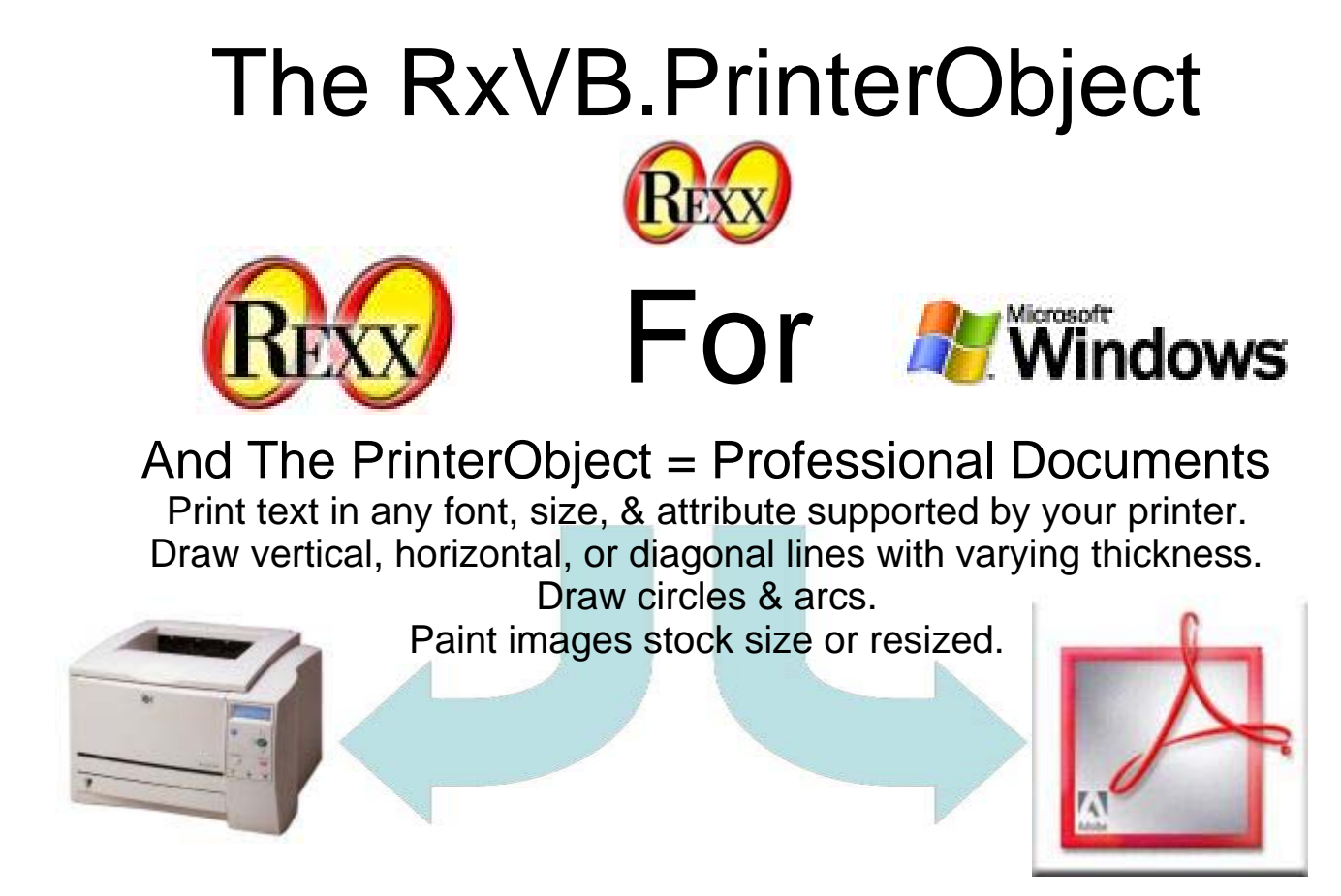

 Rather than sending output directly to the printer, the PrinterObject sends printed output to the Windows print spooler (queue). The Windows print spooler knows how to communicate with any printer supported by Windows. Each Rexx application needs only to support one kind of printed output: the kind required by the Windows print spooler and provided by the PrinterObject.

 The commands that your application sends to the PrinterObject are generic printer commands. The spooler converts these generic commands to a specific printer's commands; therefore, you only need to worry about "what" you want printed and let the spooler worry about how the output gets produced.

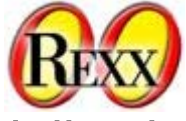

*Object Creation, Initialization, & Document Print oprn = .OleObject~New('RxVB.PrinterObject') oprn~InitalizePrinter() oprn~NewPage oprn~PointSet(X,Y,Color) oprn~KillDoc oprn~EndDoc*

### *Text Printing Methods*

*oprn~PrintLine(text) oprn~PrintLineS(text) oprn~PrintLineP(text,Position) oprn~PrintLineT(text,Tabs) oprn~RotatedText(text,angle) The Following Table Was Printed With TABS First Name Last Name*

*Lee Peedin Leeanderthal Peedin The Following Table Was Printed With POSITION First Name Last Name*

*Lee Peedin Leeanderthal Peedin*

### *Drawing & Image Printing Methods*

*oprn~DrawLine(StartX,StartY,EndX,EndY) oprn~DrawLineC(StartX,StartY,EndX,EndY,Color) oprn~DrawCircle(CenterX,CenterY,Radius) oprn~DrawCircleC(CenterX,CenterY,Radius,Color) oprn~DrawArc(CenterX,CenterY,Radius,Start,End) oprn~DrawArcC(CenterX,CenterY,Radius,Start,End,Color)*

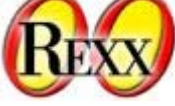

*Drawing & Image Printing Methods More Information On DrawArc/DrawArcC*

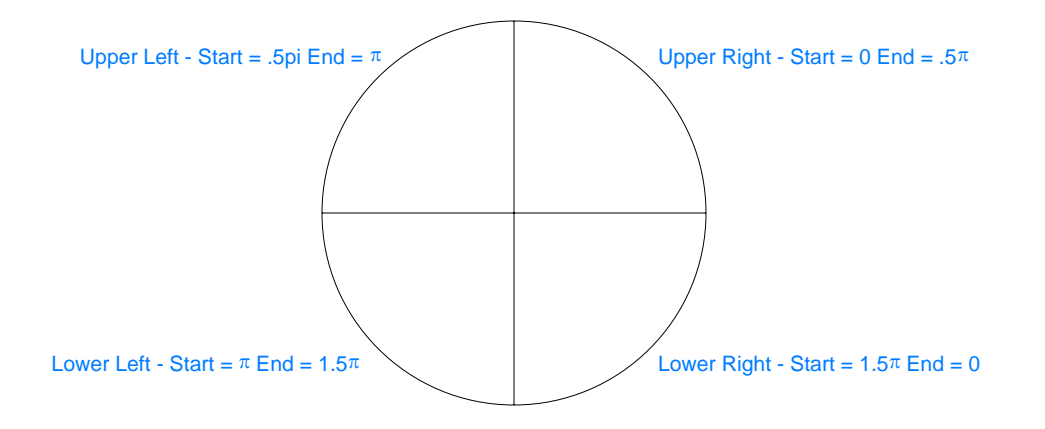

*Utility Methods*

*aColor = oprn~ConvertToRGB(Red,Green,Blue) image\_array = oprn~Dimensions(anImage) Image\_Width = image\_array[1] Image\_Height = image\_array[2] cap\_array = oprn~GetCaps dpiX = cap\_array[1] dpiY = cap\_array[2] Margin\_Left = cap\_array[3] Margin\_Top = cap\_array[4] Print\_Area\_Horz = cap\_array[5] Print\_Area\_Vert = cap\_array[6] Physical\_Width = cap\_array[7] Physical\_Height = cap\_array[8]*

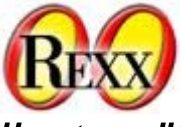

*Attributes "Set"*

*oprn~AppTitle = Your Document Name oprn~ColorMode = 1-Monochrome 2-Color oprn~Copies = Number Of Copies To Print oprn~CurrentX = The Desired X Position oprn~CurrentY = The Desired Y Position oprn~DrawWidth = Weight (in pixels) Of Lines And Circles oprn~Duplex = aValue 1 = Single sided using current orientation 2 = Double sided using a horizontal turn 3 = Double sided using a vertical turn oprn~FontBold = .true OR .false oprn~FontItalic = .true OR .false oprn~FontName = Any Font Supported By Your Printer oprn~FontSize = Any Size Supported By The Font & Your Printer oprn~StrikeThru = .true OR .false oprn~FontUnderLine = .true OR .false oprn~ForeColor = Any Color Created With ConvertToRGB oprn~Orientation = 1=Portrait 2=LandScape oprn~PaperBin = aValue 1 = Upper Bin 2 = Lower Bin 3 = Middle Bin 4 = Wait For Manual Insertion Of Each Sheet 5 = Envelops From Envelop Feeder 6 = Envelops From Envelop Feeder, But Wait For Manual Insertion 7 = Default 8 = Paper From Tractor Feed 9 = Small Paper Bin 10 = Large Paper Bin 11 = Large Capacity Feeder 14 = Attached Cassette*

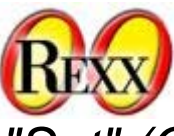

*Attributes "Set" (Continued)*

*oprn~PrintQuality = aValue -1 = Draft Resolution -2 = Low Resolution -3 = Medium Resolution -4 = High Resolution*

#### *Attributes "Get"*

*curX = oprn~CX curY = oprn~CY page\_number = oprn~PageNo printer\_name = oprn~PrName version = oprn~Ver*

*Points To Remember About CurrentX & CurrentY*

*Method CurrentX CurrentY*

*PrintLine Back To 0 Advances PrintLineS/P/T End Of Text No Advance PaintPicture/R Back To 0 No Advance DrawArc/C Center Of Arc Center Of Arc NewPage Back To 0 Back To 0 RotatedText No Change No Change*

*DrawLine/C End Point of Line End Point of Line DrawCircle/C Center Of Circle Center Of Circle*

*The Code That Created Your Badge*

*As time permits, we'll look at the PrinterObject code used to print the Symposium badges.*